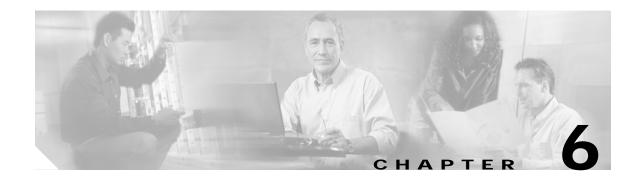

# **Command Reference**

This chapter lists new and revised commands specific to the MWAM configuration. The commands are categorized according to the console from which they are executed.

# **Supervisor Console Commands**

The following commands are available at the Supervisor console:

- mwam module allowed-vlan
- mwam module vlan-based
- session slot
- show mwam module
- mwam bootflash access
- execute-on
- logging listen mwam
- mwam module cpu logging
- show logging
- clear logging slot

# **Processor Control Commands**

The Processor Control (PC) commands are available when you session into MWAM processor 1 from the Supervisor console. The PC commands provide various functions for MWAM processors.

To access the PC commands, use the **session slot** command to establish a connection to processor 1. Then log into the PC as *root* user with the password *cisco*.

- show processor
- show log
- show tech-support
- show version
- show images
- reload
- recover-ios
- normal-ios
- restore

# **MWAM Console Commands**

The following commands are available at the MWAM console:

- mwam config-mode
- show mwam config-mode
- logging main-cpu
- show mwam

# **Command Details**

#### mwam module allowed-vlan

To configure the Ethernet connectivity from the backplane (i.e., switch fabric) to the individual processors on the MWAM, use the **mwam module allowed-vlan** command in global configuration mode. To remove this configuration, use the **no** form of the command.

mwam module slot\_number port port\_number allowed-vlan vlan-list

no mwam module slot\_number port port\_number allowed-vlan vlan-list

| Syntax Description | slot_number                 | Specifies the slot that the module is plugged into.                                                                                                    |
|--------------------|-----------------------------|----------------------------------------------------------------------------------------------------|
|                    | <pre>port port_number</pre> | Specifies the actual port number (1-3) used to connect to a processor complex within the MWAM (Figure 1-1 shows the port layout).                                                                      |
|                    | allowed-vlan vlan-list      | Configures the appropriate VLANs for this port.                                                                                                    |
| Defaults           | There are no default beh    | navior or values.                                                                                                    |
| Command Modes      | Global configuration.       |                                                                                                    |
| Command History    | Release                     | Modification                                                                                                    |
|                    | 12.2(9)ZA                   | This command was introduced.                                                                                                    |
| Usage Guidelines   | When both processors w      | cted to the backplane (i.e., switch fabric) through an Ethernet port connection<br>/ithin a complex are enabled, they are required to share the Ethernet port<br>ort configurations must be in common. |
|                    | See Figure 1-1 and Tabl     | e 1-1 to determine which port corresponds to each processor.                                                                                                    |
| Examples           | The following example       | illustrates the <b>mwam module allowed-vlan</b> command:                                                                                                    |
|                    | router(config)# <b>mwam</b> | module 4 port 2 allowed-vlan 101                                                                                                    |

### mwam module vlan-based

To assign MWAM traffic to a VLAN QoS policy, use the **mwam module vlan-based** command in global configuration mode. To remove this configuration, use the **no** form of the command.

mwam module slot\_number port port\_number vlan-based

**no mwam module** *slot\_number* **port** *port\_number* **vlan-based** 

| Syntax Description | slot_number            | Specifies the slot that the module is plugged into.                                                         |
|--------------------|------------------------|----------------------------------------------------------------------------------------------------|
|                    | port_number            | Specifies one of three switch fabric interface ports (1-3) that connect the Supervisor module to the MWAM.  |
| Defaults           | There are no default b | ehavior or values.                                                                                          |
| Command Modes      | Global configuration.  |                                                                                                    |
| Command History    | Release                | Modification                                                                                                |
|                    | 12.2(14)ZA7            | This command was introduced.                                                                                |
| Usage Guidelines   |                        | assign MWAM traffic to a VLAN QoS policy.<br>ble 1-1 to determine which port corresponds to each processor. |
| Examples           | The following exampl   | e illustrates the <b>mwam module vlan-based</b> command:                                                    |
|                    | Sup-7606(config)# m    | wam module 5 port 1 vlan-based<br>wam module 5 port 2 vlan-based<br>wam module 5 port 3 vlan-based          |

## session slot

To establish a command session to a processor on an MWAM, use the **session slot** command in privileged EXEC mode.

session slot slot\_number processor processor\_number

| Syntax Description | slot_number                                                                                                    | Specif                | fies the slot that the MWAM is plugged into.                                                                                       |  |  |  |
|--------------------|----------------------------------------------------------------------------------------------------|-----------------------|----------------------------------------------------------------------------------------------------|--|--|--|
|                    | processor                                                                                                    | Specif                | fies the MWAM processor (1-6) to connect to.                                                                                       |  |  |  |
|                    | processor_number                                                                                                    | Note                  | Only MWAM processors 2-6 contain application images; MWAM processor 1 provides control commands for MWAM processors and complexes. |  |  |  |
| Defaults           | There are no default b                                                                                                    | ehavior or            | values.                                                                                                    |  |  |  |
| Command Modes      | EXEC mode.                                                                                                    |                       |                                                                                                    |  |  |  |
| Command History    | Release                                                                                                    | Modif                 | ication                                                                                                    |  |  |  |
| ,                  | 12.2(9)ZA                                                                                                    | This c                | command was introduced.                                                                                                    |  |  |  |
|                    | You can also type 'e                                                                                                    | character<br>exit' at | is Ctrl-^, then x.                                                                                                    |  |  |  |
|                    | The default escape character is Ctrl-^, then x.<br>You can also type 'exit' at the remote prompt to end the session<br>Trying 127.0.0.92 Open |                       |                                                                                                    |  |  |  |
|                    | proc2-9>                                                                                                    |                       |                                                                                                    |  |  |  |
|                    | Press RETURN to get started!                                                                                                    |                       |                                                                                                    |  |  |  |
|                    | proc2-9>                                                                                                    |                       |                                                                                                    |  |  |  |
|                    | The following example illustrates the <b>session slot</b> command for processor 1 on the MWAM in slot 9:                                      |                       |                                                                                                    |  |  |  |
|                    | Sup-7606# <b>session sid</b><br>The default escape of<br>You can also type 'e<br>Trying 127.0.0.91 .                                          | character<br>exit' at |                                                                                                    |  |  |  |
|                    | SVCMWAM Image versio                                                                                                    | on 2.1(0.             | 1b)                                                                                                    |  |  |  |

Tue Oct 14 11:04:43 EDT 2003 Copyright (c) 2002-2003 by cisco Systems, Inc. All rights reserved. Kernel 2.4.10.komodo on an i686 login: root Password:

SVCMWAM Image version 2.1(0.1b) Tue Oct 14 11:04:43 EDT 2003 Copyright (c) 2002-2003 by cisco Systems, Inc. All rights reserved.

SVCMWAM Image version 2.1(0.1b) Tue Oct 14 11:04:43 EDT 2003 Copyright (c) 2002-2003 by cisco Systems, Inc. All rights reserved.

root@mwam-9#

#### show mwam module

To display connectivity information about the individual processors on the MWAM, use the **show mwam module** command in privileged EXEC mode.

show mwam module slot\_number port port\_number {state | traffic}

| Syntax Description | slot_number                                                                                                    | Displays the slot that the module is plugged into.                                                        |
|--------------------|----------------------------------------------------------------------------------------------------|----------------------------------------------------------------------------------------------------|
|                    | <b>port</b> port_number                                                                                                    | Displays the actual port number (1-3) used to connect to a processor complex within an MWAM (Figure 1-1). |
|                    | state                                                                                                    | Displays the interface status.                                                                            |
|                    | traffic                                                                                                    | Displays the interface statistics.                                                                        |
| Defaults           | There are no default be                                                                                                    | ehavior or values.                                                                                        |
| Command Modes      | EXEC mode.                                                                                                    |                                                                                                    |
| Command History    | Release                                                                                                    | Modification                                                                                              |
| -                  | 12.2(9)ZA                                                                                                    | This command was introduced.                                                                              |
| Examples           | Sup-7606# <b>sho mwam m</b><br>Mwam module 7 data-p<br>Switchport: Enabled<br>Administrative Mode:<br>Operational Mode: th                                                                                                    | port 1:<br>d<br>: trunk<br>runk                                                                           |
| Examples           | Sup-7606#sho mwam mo<br>Mwam module 7 data-p<br>Switchport: Enabled<br>Administrative Mode:<br>Operational Mode: tr<br>Administrative Trunk<br>Operational Trunking<br>Negotiation of Trunk<br>Access Mode VLAN: 1<br>Trunking Native Mode<br>Trunking VLANS Enable<br>Pruning VLANS Enable<br>Vlans allowed on tru<br>Vlans allowed and acc | <pre>bd 7 port 1 state port 1: d i</pre>                                                                  |

OL-4858-07

```
Last clearing of "show interface" counters never
  Input queue: 0/2000/0/0 (size/max/drops/flushes); Total output drops: 67
  Queueing strategy: fifo
  Output queue :0/40 (size/max)
  5 minute input rate 0 bits/sec, 0 packets/sec
  5 minute output rate 1000 bits/sec, 3 packets/sec
     0 packets input, 0 bytes, 0 no buffer
     Received 0 broadcasts, 0 runts, 0 giants, 0 throttles
     0 input errors, 0 CRC, 0 frame, 0 overrun, 0 ignored
     0 input packets with dribble condition detected
     46504312 packets output, 2501255885 bytes, 0 underruns
     0 output errors, 0 collisions, 10 interface resets
     0 babbles, 0 late collision, 0 deferred
     0 lost carrier, 0 no carrier
     0 output buffer failures, 0 output buffers swapped out
Sup-7606#sho mwam mod 7 port 2 state
Mwam module 7 data-port 2:
 Switchport: Enabled
Administrative Mode: trunk
Operational Mode: trunk
Administrative Trunking Encapsulation: dotlg
Operational Trunking Encapsulation: dotlq
Negotiation of Trunking: Off
Access Mode VLAN: 1 (default)
Trunking Native Mode VLAN: 1 (default)
Trunking VLANs Enabled: 1-999
Pruning VLANs Enabled: 2-1001
Vlans allowed on trunk:1-999
Vlans allowed and active in management domain:1,3,11-12,17,60
Vlans in spanning tree forwarding state and not pruned:
   1.3.11-12.17.60
Allowed-vlan : 1-999
Sup-7606#sho mwam mod 7 port 2 traffic
Specified interface is up line protocol is up
  Hardware is C6k 1000Mb 802.3, address is 0010.7b00.0cb1 (bia 0010.7b00.0cb1)
  MTU 1500 bytes, BW 1000000 Kbit, DLY 10 usec,
     reliability 255/255, txload 1/255, rxload 1/255
  Encapsulation ARPA, loopback not set
  Keepalive set (10 sec)
  Full-duplex, 1000Mb/s
  Last input 00:00:09, output never, output hang never
  Last clearing of "show interface" counters never
  Input queue: 0/2000/0/0 (size/max/drops/flushes); Total output drops: 68
  Queueing strategy: fifo
  Output queue :0/40 (size/max)
  5 minute input rate 1000 bits/sec, 1 packets/sec
  5 minute output rate 1000 bits/sec, 2 packets/sec
     24922473 packets input, 430882532 bytes, 0 no buffer
     Received 93145 broadcasts, 0 runts, 0 giants, 0 throttles
     0 input errors, 0 CRC, 0 frame, 0 overrun, 0 ignored
     0 input packets with dribble condition detected
     26261319 packets output, 4263983434 bytes, 0 underruns
     0 output errors, 0 collisions, 10 interface resets
     0 babbles, 0 late collision, 0 deferred
     0 lost carrier, 0 no carrier
     0 output buffer failures, 0 output buffers swapped out
Sup-7606#sho mwam mod 7 port 3 state
Mwam module 7 data-port 3:
Switchport: Enabled
Administrative Mode: trunk
Operational Mode: trunk
```

```
Administrative Trunking Encapsulation: dotlq
Operational Trunking Encapsulation: dotlq
Negotiation of Trunking: Off
Access Mode VLAN: 1 (default)
Trunking Native Mode VLAN: 1 (default)
Trunking VLANs Enabled: 1-999
Pruning VLANs Enabled: 2-1001
Vlans allowed on trunk:1-999
Vlans allowed and active in management domain:1,3,11-12,17,60
Vlans in spanning tree forwarding state and not pruned:
   1,3,11-12,17,60
Allowed-vlan : 1-999
Sup-7606#sho mwam mod 7 port 3 traffic
Specified interface is up line protocol is up
  Hardware is C6k 1000Mb 802.3, address is 0010.7b00.0cb2 (bia 0010.7b00.0cb2)
  MTU 1500 bytes, BW 1000000 Kbit, DLY 10 usec,
    reliability 255/255, txload 1/255, rxload 1/255
  Encapsulation ARPA, loopback not set
  Keepalive set (10 sec)
  Full-duplex, 1000Mb/s
  Last input 00:00:11, output never, output hang never
  Last clearing of "show interface" counters never
  Input queue: 0/2000/0/0 (size/max/drops/flushes); Total output drops: 22
  Queueing strategy: fifo
  Output queue :0/40 (size/max)
  5 minute input rate 0 bits/sec, 0 packets/sec
  5 minute output rate 1000 bits/sec, 2 packets/sec
     35270 packets input, 5189978 bytes, 0 no buffer
     Received 4444 broadcasts, 0 runts, 0 giants, 0 throttles
     0 input errors, 0 CRC, 0 frame, 0 overrun, 0 ignored
     0 input packets with dribble condition detected
     46510270 packets output, 2501832096 bytes, 0 underruns
     0 output errors, 0 collisions, 10 interface resets
     0 babbles, 0 late collision, 0 deferred
     0 lost carrier, 0 no carrier
     0 output buffer failures, 0 output buffers swapped out
```

## mwam bootflash access

| Note               | The MWAM bootflash access must be enabled if you want to operate in Supervisor mode.<br>To enable file transfer requests between the Supervisor bootflash and the individual processors on the MWAM, use the <b>mwam bootflash access</b> command in configuration mode. To remove this configuration, use the <b>no</b> form of the command. |                                                                                        |  |  |
|--------------------|----------------------------------------------------------------------------------------------------|----------------------------------------------------------------------------------------|--|--|
|                    |                                                                                                    |                                                                                        |  |  |
|                    | mwam bootflash                                                                                                    | access                                                                                 |  |  |
|                    | no mwam bootfl                                                                                                    | ash access                                                                             |  |  |
| Syntax Description | mwam bootflash<br>access                                                                                                    | Configures bootflash access for MWAM file transfer requests.                           |  |  |
| Defaults           | MWAM bootflash acc                                                                                                    | cess is enabled by default. To disable access, issue <b>no mwam bootflash access</b> . |  |  |
| Command Modes      | Configuration                                                                                                    |                                                                                        |  |  |
| Command History    | Release                                                                                                    | Modification                                                                           |  |  |
|                    | 12.2(14)ZA4                                                                                                    | This command was introduced.                                                           |  |  |
| Usage Guidelines   | Use the <b>no</b> form of th                                                                                                    | is command to disable MWAM access to the Supervisor bootflash.                         |  |  |
| Examples           | • •                                                                                                    | le illustrates the <b>mwam bootflash access</b> command:<br>wam bootflash access       |  |  |
|                    |                                                                                                    |                                                                                        |  |  |

### logging listen mwam

To configure MWAM logging input to the Supervisor from an MWAM in the chassis, use the **logging listen mwam** command in global configuration mode. To remove this configuration, use the **no** form of the command.

logging listen mwam udp\_port

no logging listen mwam udp\_port

| Syntax Description | udp_port                                                                                                    | Specifies the UDP port on the Supervisor module for listening to logs from MWAM(s) in the chassis. This command is required to enable the remote console and logging feature.                                                        |  |  |
|--------------------|----------------------------------------------------------------------------------------------------|----------------------------------------------------------------------------------------------------|--|--|
|                    |                                                                                                    | A UDP port must be defined at both the Supervisor and the MWAM, and the defined ports must match.                                                                                                    |  |  |
|                    |                                                                                                    | The port range is 4000-10000. The port must be divisible by 100 (for MWAM processor identification).                                                                                                    |  |  |
| Defaults           | There are no default                                                                                                    | behavior or values.                                                                                                    |  |  |
| Command Modes      | Global configuration                                                                                                    | 1.                                                                                                    |  |  |
| Command History    | Release                                                                                                    | Modification                                                                                                    |  |  |
|                    | 12.2(14)ZA4                                                                                                    | This command was introduced.                                                                                                    |  |  |
| Usage Guidelines   | main-cpu command                                                                                                    | o specify the Supervisor UDP port for listening to MWAM logging. Use the <b>logging</b><br>I from the MWAM console to enable slave log generation to the Supervisor. Ensure<br>lefined at both the Supervisor and MWAM are the same. |  |  |
|                    | When selecting the UDP port for an MWAM processor, you are defining a base UDP port used at the Supervisor. Two additional source ports, based on the selected port, are then automatically defined. |                                                                                                    |  |  |
|                    | For example, on the Supervisor you have configured the following:                                                                                                    |                                                                                                    |  |  |
|                    | logging listen mwam 10000                                                                                                    |                                                                                                    |  |  |
|                    | On the MWAM, you have configured processor 2 as follows:                                                                                                    |                                                                                                    |  |  |
|                    | logging main-cpu 10000 emergencies 99.99.99                                                                                                    |                                                                                                    |  |  |
|                    | are automatically de                                                                                                    | ns on port 10000 and uses this port as its base UDP port. Ports 10002 and 10012 fined for traffic streams. On MWAM processor 3, the defined ports would be 10003 numbering pattern for the additional ports is shown here:           |  |  |

| MWAM Processor:             | 2          | 3          | 4          | 5          | 6          |
|-----------------------------|------------|------------|------------|------------|------------|
| Base UDP Port: <sup>1</sup> | <40-100>00 | <40-100>00 | <40-100>00 | <40-100>00 | <40-100>00 |
| Additional UDP Port:        | <40-100>02 | <40-100>03 | <40-100>04 | <40-100>05 | <40-100>06 |
| Additional UDP Port:        | <40-100>12 | <40-100>13 | <40-100>14 | <40-100>15 | <40-100>16 |

1. Must be in the range 4000-10000 and be a multiple of 100.

The port numbering pattern is important if you are configuring other UDP ports on either the Supervisor or the MWAM processor.

Examples

The following example illustrates the logging listen mwam command:

router(config)# logging listen mwam 4100

#### execute-on

To initiate a remote command request on an MWAM processor from the Supervisor console, use the **execute-on** command in privileged EXEC mode.

**execute-on** {*slot\_number* / **all**} {*processor\_number* / **all**} *command* [*subcommand*]

| Syntax Description        | slot_number                                                                                                 | Specifies the slot that the module is plugged into.                                                                                                    |
|---------------------------|----------------------------------------------------------------------------------------------------|----------------------------------------------------------------------------------------------------|
| - ,                       | all                                                                                                    | Specifies all the MWAMs in the chassis. <sup>1</sup>                                                                                                    |
|                           | processor_number                                                                                            | Specifies the processor number within the MWAM.                                                                                                    |
|                           | all                                                                                                    | Specifies all the processors in the MWAM. <sup>1</sup>                                                                                                    |
|                           | command                                                                                                    | Specifies the command to execute on the MWAM processor. The following commands are supported:                                                                                                    |
|                           |                                                                                                    | • debug                                                                                                    |
|                           |                                                                                                    | • dir                                                                                                    |
|                           |                                                                                                    | • show                                                                                                    |
|                           |                                                                                                    | • systat                                                                                                    |
|                           |                                                                                                    | • undebug                                                                                                    |
|                           |                                                                                                    | • ping ip_addr                                                                                                    |
|                           |                                                                                                    | <ul> <li>log {show   systat   dir}</li> </ul>                                                                                                    |
|                           |                                                                                                    | The commands of the PC are also supported (see Processor Control Commands).                                                                                                    |
|                           | subcommand                                                                                                  | (Optional) Additional parameters to be included with the command and                                                                                                    |
|                           |                                                                                                    | executed by the remote processor.                                                                                                    |
|                           |                                                                                                    | <b>Note</b> No Help is available for the <i>parameter</i> portion of the command.                                                                                                    |
|                           | ÷ 1                                                                                                    |                                                                                                    |
| Defaults                  | ÷ 1                                                                                                    | <b>Note</b> No Help is available for the <i>parameter</i> portion of the command.<br>tion, the command is executed on all active processors but is not executed on processors that are r state can be shown using the <b>show logging</b> command.                                                                                                    |
| Defaults<br>Command Modes | inactive. The processo                                                                                      | <b>Note</b> No Help is available for the <i>parameter</i> portion of the command.<br>tion, the command is executed on all active processors but is not executed on processors that are r state can be shown using the <b>show logging</b> command.                                                                                                    |
|                           | inactive. The processo<br>There are no default b                                                            | <b>Note</b> No Help is available for the <i>parameter</i> portion of the command.<br>tion, the command is executed on all active processors but is not executed on processors that are r state can be shown using the <b>show logging</b> command.                                                                                                    |
| Command Modes             | inactive. The processo<br>There are no default b<br>Privileged EXEC.                                        | Note No Help is available for the <i>parameter</i> portion of the command.<br>tion, the command is executed on all active processors but is not executed on processors that are r state can be shown using the <b>show logging</b> command.                                                                                                    |
| Command Modes             | inactive. The processo<br>There are no default b<br>Privileged EXEC.<br>Release                             | Note         No Help is available for the <i>parameter</i> portion of the command.           tion, the command is executed on all active processors but is not executed on processors that are r state can be shown using the <b>show logging</b> command.           we havior or values.                                                                                                    |
| Command Modes             | inactive. The processo<br>There are no default b<br>Privileged EXEC.<br>Release<br>12.2(14)ZA4<br>12.3(5a)B | Note         No Help is available for the <i>parameter</i> portion of the command.           tion, the command is executed on all active processors but is not executed on processors that are r state can be shown using the <b>show logging</b> command.           we havior or values.           Modification           This command was introduced.           Added remote console support for PC commands. |

To terminate a remote command that is in progress, the user can activate the escape sequence defined on the Supervisor console. For example, if a user initiates a **log show** command on a remote MWAM processor and the command execution is longer than expected, the user can terminate the command from the Supervisor console by entering **Ctrl-^**. To determine the escape sequence for your console/vty connection, use the **show line** *line\_number* command.

# **Examples** The following example executes the **log show running-config** command on processor 2 of the MWAM in slot 5.

Sup-7600# execute-on 5 2 log show running-config

Multiprocessor WAN Application Module User Guide

## mwam module cpu logging

To configure the severity level of MWAM logging information to send to the Supervisor module, use the **mwam module cpu logging** command in global configuration mode. To remove this configuration, use the **no** form of the command.

mwam module {slot\_number / all} cpu {processor\_number / all} logging log\_level

**no mwam module** {*slot\_number* / **all**} **cpu** {*processor\_number* / **all**} **logging** *log\_level* 

| Syntax Description | slot_number   <b>all</b> | Specifies the slot that the module is plugged into or all MWAMs in the chassis                                                                                                    |
|--------------------|--------------------------|----------------------------------------------------------------------------------------------------|
|                    | cpu_number   <b>all</b>  | Specifies the processor on the MWAM or all processors on the MWAM.                                                                                                    |
|                    | log_level                | Limits the logging of messages to be sent to the Supervisor to a specified level (e.g., if <i>log_level</i> is <b>critical</b> , then emergencies, alerts, and critical events are sent). You can enter the level number or name. |
|                    |                          | • <b>emergencies</b> (severity level 0)—system is unusable                                                                                                    |
|                    |                          | • <b>alerts</b> (severity level 1)— immediate action required                                                                                                    |
|                    |                          | • critical (severity level 2)—critical condition                                                                                                    |
|                    |                          | • errors (severity level 3)—error condition                                                                                                    |
|                    |                          | • warnings (severity level 4)—warning condition                                                                                                    |
|                    |                          | • <b>notifications</b> (severity level 5)—normal but significant condition                                                                                                    |
|                    |                          | • informational (severity level 6)—informational message                                                                                                    |
|                    |                          | • <b>debugging</b> (severity level 7)—debug messages                                                                                                    |
| Command Modes      | Global configuration.    |                                                                                                    |
| Command History    | Release                  | Modification                                                                                                    |
|                    | 12.2(14)ZA4              | This command was introduced.                                                                                                    |
| Usage Guidelines   |                          | require additional configuration such as the destination IP address for the receiver nfigure the destination IP address, use the <b>logging main-cpu</b> command.                                                                 |
| Examples           | level:                   | sets the logging level for all MWAM processors in the chassis to the error logging<br>am module all cpu all logging error                                                                                                    |

The following example allows the Supervisor console to display debugging log messages received from processor 2 on the MWAM in slot 5:

Sup-7600(config)#mwam module 5 cpu 2 logging debug

# show logging

To display the slave log options that are enabled on the MWAM, use the **show logging** command in privileged EXEC mode.

show logging {slot slot\_number | summary}

| Syntax Description | slot_number              | Specifies the slot that the module is plugged into.                                                |
|--------------------|--------------------------|----------------------------------------------------------------------------------------------------|
|                    | summary                  | Displays logging information for all MWAMs in the chassis.                                         |
| Defaults           | There are no defaul      | t behavior or values.                                                                              |
| ommand Modes       | Privileged EXEC co       | onfiguration.                                                                                      |
| Command History    | Release                  | Modification                                                                                       |
|                    | 12.2(14)ZA4              | This command was introduced.                                                                       |
|                    | 12.2(14)ZA5              | The output of this command was modified to incorporate improvements in the display of information. |
| Jsage Guidelines   | Use this command t       | o display the slave log options that are enabled.                                                  |
| Examples           | The following exam       | ple illustrates the show logging command:                                                          |
|                    | router# <b>show logg</b> | ing slot 5                                                                                         |
|                    |                          | State: ACTIVE Command Active: No                                                                   |
|                    | ttynum: -1<br>timeouts:  | Logging Level: debugging<br>1 logevents: 0                                                         |
|                    | sequence errors          | : 0 reset count: 16001 KPA_missed: 4294967201                                                      |
|                    | send seq:                | 5 tty recv seq: 0 log recv seq: 0<br>ount: 0 IP addr: 172.18.48.94                                 |
|                    | Current queue c          | Juilt 0 IP audi 172.10.40.94                                                                       |
|                    |                          |                                                                                                    |
|                    |                          |                                                                                                    |
|                    |                          |                                                                                                    |
|                    | Note Each proces         | ssor (CPU) on the MWAM in slot 5 is displayed in the output.                                       |

| Active              | Processor is operational and remote console/logging is active.                                                                                                    |  |  |  |
|---------------------|----------------------------------------------------------------------------------------------------|--|--|--|
| Online              | Processor is operational but remote console/logging is not active.                                                                                                    |  |  |  |
|                     | <b>Note</b> This state commonly occurs when a processor is not enabled by the application running on the MWAM.                                                                                                    |  |  |  |
| Inactive            | Processor is rest or resetting, and remote console/logging is inactive.                                                                                                    |  |  |  |
| Proving             | The remote console connection is testing the IP path between the Supervisor<br>and MWAM processor before moving to the ACTIVE state. If there is a<br>configuration problem or VLAN mismatch, the connection may stay in Proving<br>state until the configuration issue is resolved. |  |  |  |
| ttynum              | Line number of the user with an active command on the processor. A value of -1 indicates no user.                                                                                                    |  |  |  |
| Logging Level       | Indicates the maximum severity level at which the Supervisor displays logger messages from an MWAM.                                                                                                    |  |  |  |
| timeouts            | Number of occurrences of remote command execution time-out.                                                                                                    |  |  |  |
| logevents           | Number of logging events.                                                                                                    |  |  |  |
| sequence errors     | Protocol sequence errors caused by overrun or time-out.                                                                                                    |  |  |  |
| reset count         | Number of times the connection reset because of connection time-out or MWAM processor reload.                                                                                                    |  |  |  |
| KPA_missed          | Number of keepalives missed.                                                                                                    |  |  |  |
| send seq            | Sequence number of remote commands sent.                                                                                                    |  |  |  |
| tty recv seq        | Sequence number of remote command response messages received from the MWAM processor.                                                                                                    |  |  |  |
| log recv seq        | Sequence number of remote logging messages received from the MWAM processor.                                                                                                    |  |  |  |
| Current queue count | Number of messages received at the Supervisor and queued to be processed (logged/displayed).                                                                                                    |  |  |  |
| IP addr             | IP address of the MWAM processor.                                                                                                    |  |  |  |
|                     | Note Typically, this is an internal address, but it can be a defined address, such as the one shown in processor 6 (06/6) in the example. Use the <b>logging main-cpu</b> command on the MWAM processor to define a different IP address, if required.                               |  |  |  |

Field descriptions for the output of this command are listed below:

OL-4858-07

# clear logging slot

To clear the slave log options that are enabled on the MWAM, use the **clear logging slot** command in privileged EXEC mode.

clear logging slot slot\_number counts

| Syntax Description | slot_number                                   | Specifies the slot that the module is plugged into.                |
|--------------------|-----------------------------------------------|--------------------------------------------------------------------|
| Defaults           | There are no default beh                      | avior or values.                                                   |
| Command Modes      | Privileged EXEC config                        | uration.                                                           |
| Command History    | Release<br>12.2(14)ZA4                        | Modification         This command was introduced.                  |
| Usage Guidelines   | Use this command to cle                       | ear the slave log options that are enabled.                        |
| Examples           | The following example i router# clear logging | llustrates the <b>clear logging slot</b> command:<br>slot 6 counts |

#### show processor

To show status information about an MWAM processor, use the **show processor** command available at the PC complex (processor 1 on the MWAM).

show processor {processor\_number | all}

|                  | processor_number                                                                      | r = Spacifies the MWAM processor number (2.6)                                                                                                    |
|------------------|---------------------------------------------------------------------------------------|----------------------------------------------------------------------------------------------------|
|                  |                                                                                       | r Specifies the MWAM processor number (2-6).                                                                                                    |
|                  | all                                                                                   | Specifies all processors on the MWAM.                                                                                                    |
| Defaults         | There are no defau                                                                    | It behavior or values.                                                                                                    |
| ommand Modes     | PC command                                                                            |                                                                                                    |
| command History  | Release                                                                               | Modification                                                                                                    |
| 2                |                                                                                       |                                                                                                    |
| sage Guidelines  | Note You must                                                                         | This command was introduced.<br>When you want to show the status of one or more MWAM processors.                                                                                                    |
| Isage Guidelines | Use this command<br>Note You must for<br>The output of this                           | when you want to show the status of one or more MWAM processors.<br>first establish a session to processor 1 (session slot command).<br>command provides the following counter information:                                                                            |
| Jsage Guidelines | Use this command<br>Note You must the output of this<br>Counter                       | when you want to show the status of one or more MWAM processors.<br>first establish a session to processor 1 (session slot command).<br>command provides the following counter information:<br>Description                                                             |
| Jsage Guidelines | Use this command<br>Note You must for<br>The output of this                           | when you want to show the status of one or more MWAM processors.<br>first establish a session to processor 1 (session slot command).<br>command provides the following counter information:<br>Description<br>Number of times the user manually reloaded the processor |
| Jsage Guidelines | Use this command<br>Note You must the<br>The output of this<br>Counter<br>User Resets | when you want to show the status of one or more MWAM processors.<br>first establish a session to processor 1 (session slot command).<br>command provides the following counter information:<br>Description                                                             |

0 User Resets, 0 IOS Reloads, 0 Unknown Resets 0 Timeouts

- 0 Consecutive heartbearts missed
- 244528/244528 Heartbeats acked since last reset

0% CPU Utilization Messages 4115/4115 VRTC Update(s) acked by PC 244528/244528 Heartbeats(s) acked from IOS 1/1 ROMMON Config Msg(s) acked from ROMMON 0/0 Supervisor Switchover Msg(s) acked from IOS 0/0 Prepare Reload Msg(s) acked from IOS root@mwam-9#

## show log

To show the upgrade or restart logs, use the **show log** command available at the PC complex (processor 1 on the MWAM).

show log {upgrade | restart}

|                   | upgrade                                                                                                    | Shows the upgrade log.                                                                                                    |  |  |  |
|-------------------|----------------------------------------------------------------------------------------------------|----------------------------------------------------------------------------------------------------|--|--|--|
|                   | restart                                                                                                    | Shows the MWAM and process restart log.                                                                                                    |  |  |  |
| Defaults          | There are no default behavior or values.                                                                                                    |                                                                                                    |  |  |  |
| Command Modes     | PC command                                                                                                    |                                                                                                    |  |  |  |
| Command History   | Release                                                                                                    | Modification                                                                                                    |  |  |  |
|                   | 12.3(3)B1                                                                                                    | This command was introduced.                                                                                                    |  |  |  |
| lloogo Cuidelines | TT .1 * 1                                                                                                    |                                                                                                    |  |  |  |
| usage Guidelines  |                                                                                                    | when you want to display the contents of the upgrade log.                                                                                                    |  |  |  |
|                   | Note You must f                                                                                                    | first establish a session to processor 1 (session slot command).<br>mples illustrate the <b>show log</b> command:                                                                                  |  |  |  |
|                   | Note You must for the following examples to the following examples to  | first establish a session to processor 1 (session slot command).<br>mples illustrate the <b>show log</b> command:<br>log upgrade<br>not available.                                                 |  |  |  |
|                   | Note You must for the following examples and the following examples the following examples  | first establish a session to processor 1 (session slot command).<br>mples illustrate the <b>show log</b> command:<br>log upgrade<br>not available.                                                 |  |  |  |
|                   | Note You must for the following examples and the following examples of the following examples of | first establish a session to processor 1 (session slot command).<br>mples illustrate the <b>show log</b> command:<br>log upgrade<br>not available.<br>w log restart                                |  |  |  |
| Usage Guidelines  | Note You must for the following examples and the following examples of the following examples of | first establish a session to processor 1 (session slot command).<br>mples illustrate the <b>show log</b> command:<br>log upgrade<br>not available.<br>w log restart<br>Fri Jan 1 00:02:20 UTC 1988 |  |  |  |

## reload

To reload processors on an MWAM, use the **reload** command available at the PC complex (processor 1 on the MWAM).

reload {processor processor\_number | complex complex\_number | all}

| Syntax Description | processor                                                                                                    | Specifies       | s a processor (2-6) on the MWAM.                                                                                                    |  |
|--------------------|----------------------------------------------------------------------------------------------------|-----------------|----------------------------------------------------------------------------------------------------|--|
|                    | processor_number                                                                                                    |                 | Even though only one processor is specified, both processors on the complex will reload.                                             |  |
|                    | <b>complex</b><br>complex_number                                                                                    | Specifies       | fies a complex (0, 1, 2, or all) on the MWAM.                                                                                        |  |
|                    | all                                                                                                    | Specifies       | s all processors on the MWAM.                                                                                                    |  |
| Defaults           | There are no default be                                                                                             | havior or va    | ilues.                                                                                                    |  |
| Command Modes      | PC command                                                                                                    |                 |                                                                                                    |  |
| Command History    | Release                                                                                                    | Modifica        | tion                                                                                                    |  |
|                    | 12.3(3)B1                                                                                                    | This con        | nmand was introduced.                                                                                                    |  |
| Usage Guidelines   |                                                                                                    |                 | to reload MWAM processors or complexes. When you reload a single ne complex will also reload. See Table 1-1 for processor-to-complex |  |
|                    | Note You must first                                                                                                 | establish a s   | ession to processor 1 (session slot command).                                                                                        |  |
| Examples           | The following example                                                                                               | es illustrate t | he <b>reload</b> command.                                                                                                    |  |
|                    | This example reloads processors 4 and 5 on complex 2 of the MWAM in slot 9:<br>root@mwam-9# <b>reload complex 2</b> |                 |                                                                                                    |  |
|                    | This example also relo<br>root@mwam-9# <b>reload p</b>                                                              | -               | ors 4 and 5 on complex 2 of the MWAM in slot 9:                                                                                      |  |
|                    | This example reloads p<br>root@mwam-9# <b>reload a</b>                                                              |                 | -6 of the MWAM in slot 9:                                                                                                    |  |

## recover-ios

To set the configuration register to boot with a clean configuration, use the **recover-ios** command available at the PC complex (processor 1 on the MWAM).

**recover-ios** *complex\_number* 

| Syntax Description | complex_number                                                                                                    | Specifies a complex (0, 1, 2, or all) on the MWAM.                                                                                            |
|--------------------|----------------------------------------------------------------------------------------------------|----------------------------------------------------------------------------------------------------|
| Defaults           | There are no default b                                                                                                    | ehavior or values.                                                                                                    |
| Command Modes      | PC command                                                                                                    |                                                                                                    |
| Command History    | Release                                                                                                    | Modification                                                                                                    |
|                    | 12.2(9)ZA                                                                                                    | This command was introduced.                                                                                                    |
| Usage Guidelines   |                                                                                                    | en you want to recover from a lockout condition on an MWAM processor as ng from MWAM Processor Lockout.                                       |
|                    | Note You must first                                                                                                    | establish a session to processor 1 (session slot command).                                                                                    |
|                    | TE1 C 11 : 1                                                                                                    |                                                                                                    |
| Examples           | The following exampl slot 9:                                                                                                    | e illustrates the <b>recover-ios</b> command on processor complex 2 of the MWAM in                                                            |
| Examples           | <pre>slot 9:<br/>root@mwam-9#recover<br/>processing -p<br/>processing -c<br/>Setting DHCP option<br/>Setting config-reg</pre>                                                                                                    | -ios 2<br>s for processor complex 2<br>value to: 0x40                                                                                         |
| Examples           | <pre>slot 9:<br/>root@mwam-9#recover<br/>processing -p<br/>processing -c<br/>Setting DHCP option<br/>Setting config-reg<br/>Base external MAC:<br/>Internet Software C<br/>Copyright 1995-2001</pre>                                                                         | -ios 2<br>s for processor complex 2<br>value to: 0x40<br>"0003.FEAB.9FB6"<br>onsortium DHCP Server V3.0.1rc6<br>Internet Software Consortium. |
| Examples           | <pre>slot 9:<br/>root@mwam-9#recover<br/>processing -p<br/>processing -c<br/>Setting DHCP option<br/>Setting config-reg<br/>Base external MAC:<br/>Internet Software C<br/>Copyright 1995-2001<br/>All rights reserved<br/>For info, please vi<br/>Wrote 0 deleted hos</pre> | -ios 2<br>s for processor complex 2<br>value to: 0x40<br>"0003.FEAB.9FB6"<br>onsortium DHCP Server V3.0.1rc6<br>Internet Software Consortium. |

## normal-ios

To set the configuration register to boot with a normal configuration, use the **normal-ios** command available at the PC complex (processor 1 on the MWAM).

normal-ios

| Syntax Description | normal-ios                                                                                                    | Sets the configuration register to boot with a normal configuration.                                                                                                    |  |  |
|--------------------|----------------------------------------------------------------------------------------------------|----------------------------------------------------------------------------------------------------|--|--|
| Defaults           | There are no defau                                                                                                    | lt behavior or values.                                                                                                    |  |  |
| Command Modes      | PC command                                                                                                    |                                                                                                    |  |  |
| Command History    | Release                                                                                                    | Modification                                                                                                    |  |  |
|                    | 12.(9)ZA                                                                                                    | This command was introduced.                                                                                                    |  |  |
| Usage Guidelines   | command resets the Processor Lockout.                                                                                                    | to set the configuration register to boot using the normal startup configuration. This e effects of the <b>recover-ios</b> command. It is used in Recovering from MWAM.           |  |  |
| Examples           | root@mwam-9# <b>norma</b><br>Base external MAG                                                                                                    | C: "0003.FEAB.9FB6"                                                                                                    |  |  |
|                    | Internet Software Consortium DHCP Server V3.0.1rc6<br>Copyright 1995-2001 Internet Software Consortium.<br>All rights reserved.<br>For info, please visit http://www.isc.org/products/DHCP<br>Wrote 0 deleted host decls to leases file.<br>Wrote 0 new dynamic host decls to leases file. |                                                                                                    |  |  |
|                    | Sending on LPF/<br>Listening on LPF/                                                                                                    | <pre>o leases file.<br/>/eth0/02:00:00:0f:00/128.0.1.0/24<br/>/eth0/02:00:00:0f:00/128.0.1.0/24<br/>/eth1/02:00:00:0f:10/128.0.2.0/24<br/>/eth1/02:00:00:0f:10/128.0.2.0/24</pre> |  |  |

#### show images

To list the images stored on the MWAM, use the **show images** command available at the PC complex (processor 1 on the MWAM).

#### show images

**Syntax Description** This command has no arguments or keywords.

**Defaults** There are no default behavior or values.

Command Modes PC command

 Release
 Modification

 12.(9)ZA
 This command was introduced.

**Usage Guidelines** 

Use this command to list the image names on the MWAM.

<u>)</u> Note

You must first establish a session to processor 1 (session slot command).

#### Examples

The following example illustrates the **show images** command:

| root@mwam-9# <b>show images</b> |                     |                                       |  |
|---------------------------------|---------------------|---------------------------------------|--|
| Device name                     | Partition#          | Image name                            |  |
|                                 |                     |                                       |  |
| Compact flash(cf)               | 6                   | SIMPSON_RAM.bin                       |  |
| Version Information:            |                     |                                       |  |
| Compiled Tue 19-Aug-            | 03 13:35 by dchih   |                                       |  |
| Compact flash(cf)               | 6                   | <pre>svcmwam-js-mz.geo_t_040121</pre> |  |
| Version Information:            |                     |                                       |  |
| Compiled Wed 21-Jan-            | 04 02:34 by \$      |                                       |  |
|                                 |                     |                                       |  |
| AP software is c6svc            | mwam-js-mz.geo t 04 | 0121.2-1-0-3b.6cpu.bin                |  |

root@mwam-9#

#### restore

To restore the previously loaded IOS image and ROM-Monitor image, use the **restore** command available at the PC complex (processor 1 on the MWAM).

restore

| Syntax Description | This command has no arguments or keywords. |
|--------------------|--------------------------------------------|
|--------------------|--------------------------------------------|

**Defaults** There are no default behavior or values.

Command Modes PC command

| Command History | Release   | Modification                 |
|-----------------|-----------|------------------------------|
|                 | 12.3(5a)B | This command was introduced. |

Usage Guidelines Use this command to restore the previously loaded IOS image on the MWAM. You must then reload the MWAM or the individual processors to activate the image. You can revert to the previous image only if you have not rebooted/recycled the MWAM.

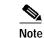

You must first establish a session to processor 1 (session slot command).

 Examples
 The following example illustrates the restore command:

 root@mwam-9#restore
 Restoring image

 Restoring configuration files
 Operation completed successfully

 root@mwam-9#
 P#

#### show tech-support

To display general information about the MWAM and its processors when it reports a problem, use the **show tech-support** command available at the PC complex (processor 1 on the MWAM).

#### show tech-support

- **Syntax Description** This command has no arguments or keywords.
- **Defaults** There are no default behavior or values.

```
Command Modes PC command
```

 Release
 Modification

 12.(9)ZA
 This command was introduced.

Usage Guidelines The show tech-support command from the PC displays the output of a number of show commands. The show tech-support command is useful for collecting a large amount of information for troubleshooting purposes. The output of this command can be provided to technical support representatives when reporting a problem.

Note

You must first establish a session to processor 1 (session slot command).

| Examples | The following example illustrates the <b>show tech-support</b> command:                                                                        |  |  |  |  |
|----------|----------------------------------------------------------------------------------------------------|--|--|--|--|
|          | root@mwam-4# <b>show tech-support</b><br>show version                                                                                          |  |  |  |  |
|          | SVCMWAM Image version 2.1(1.0)<br>Mon Feb 23 01:29:45 EST 2004<br>Copyright (c) 2002-2003, 2004 by cisco Systems, Inc.<br>All rights reserved. |  |  |  |  |
|          | ~snipped~                                                                                                    |  |  |  |  |

#### show version

To display information about the currently loaded software version along with hardware and device information, use the **show version** command available at the PC complex (processor 1 on the MWAM).

show version

**Syntax Description** This command has no arguments or keywords.

**Defaults** There are no default behavior or values.

Command Modes PC command

 Release
 Modification

 12.(9)ZA
 This command was introduced.

**Usage Guidelines** The **show version** command from the PC displays information about the software version currently running on the MWAM.

```
Note You must first establish a session to processor 1 (session slot command).
```

| Examples | The following example illustrates the <b>show version</b> command:                                                                                                    |  |  |  |  |
|----------|----------------------------------------------------------------------------------------------------|--|--|--|--|
|          | root@mwam-4# <b>show version</b>                                                                                                    |  |  |  |  |
|          | SVCMWAM Image version 2.1(1.0)<br>Mon Feb 23 01:29:45 EST 2004                                                                                                    |  |  |  |  |
|          | Copyright (c) 2002-2003, 2004 by cisco Systems, Inc.<br>All rights reserved.                                                                                                    |  |  |  |  |
|          | AP software is c6svc-5mwam-g4js-bf21_10.123-7.T1<br>AP software is based upon Maintenance image version: 3.1(0.2)<br>IOS Software is svcmwam-g4js-mz.123-7.T1<br>5 Processor Configuration |  |  |  |  |
|          | Line Card Number :WS-SVC-MWAM-1                                                                                                    |  |  |  |  |
|          | Number of Pentium-class Processors : 1<br>BIOS Vendor: Phoenix Technologies Ltd.                                                                                                    |  |  |  |  |
|          | BIOS Version: 4.0-Rel 6.0.4                                                                                                    |  |  |  |  |
|          | Total available memory: 500 MB                                                                                                    |  |  |  |  |
|          | Size of compact flash: 122 MB                                                                                                    |  |  |  |  |
|          | root@mwam-4#                                                                                                    |  |  |  |  |

## mwam config-mode

To set the MWAM configuration file storage mode, use the **mwam config-mode** command in privileged EXEC mode from the MWAM console.

mwam config-mode {local | supervisor}

| Syntax Description | mwam config-mode                                     | Sets the MWAM configuration file storage mode.                                                                                                    |
|--------------------|------------------------------------------------------|----------------------------------------------------------------------------------------------------|
|                    | local                                                | Stores configuration files locally in NVRAM of the MWAM processor.                                                                                                    |
|                    | supervisor                                           | Stores configuration files in the Supervisor bootflash.                                                                                                    |
| Defaults           |                                                      | s on the contents of NVRAM. If NVRAM contains no <i>startup-config</i> file, the visor mode. If the NVRAM contains a <i>startup-config</i> file, the default setting is                                                                                                    |
| Command Modes      | Privileged EXEC                                      |                                                                                                    |
| Command History    | Release                                              | Modification                                                                                                    |
|                    | 12.3(1a)BW                                           | This command was introduced.                                                                                                    |
| <u>Caution</u>     | modules, back up both                                | the Supervisor mode in a chassis that does not have redundant Supervisor<br>the <i>startup-config</i> file of the Supervisor module and all <i>SLOT*PC*.cfg</i> files on<br>tilure to take this precaution could result in the loss of all MWAM configurations,<br>sor configuration. |
| Examples           | The following example                                |                                                                                                    |
|                    | mwam-6-4 <b># mwam confi</b><br>Building configurati |                                                                                                    |
|                    | Building configurati                                 | g-mode local                                                                                                    |
|                    | Building configurati                                 | <pre>g-mode local on mode: mwam config-mode local g-mode supervisor OT6PC4.cfg</pre>                                                                                                    |

## show mwam config-mode

To show the MWAM configuration file storage mode, use the **show mwam config-mode** command in privileged EXEC mode.

show mwam config-mode

| Syntax Description | show mwam<br>config-mode                          | Displays the MWAM configuration file storage mode.                           |
|--------------------|---------------------------------------------------|------------------------------------------------------------------------------|
| Defaults           | There are no default t                            | behavior or values.                                                          |
| Command Modes      | Privileged EXEC                                   |                                                                              |
| Command History    | Release                                           | Modification                                                                 |
|                    | 12.3(1a)BW                                        | This command was introduced.                                                 |
| Usage Guidelines   | Use this command wh files.                        | nen you want to display the current file storage mode for MWAM configuration |
| Examples           | The following examp                               | les illustrate the show mwam config-mode command:                            |
|                    | mwam-6-4# <b>show mwam</b><br>mwam config-mode lo | -                                                                            |
|                    | mwam-6-6# <b>show mwam</b><br>mwam config-mode su | -                                                                            |

## logging main-cpu

To configure MWAM log redirection to the Supervisor for all events up to a maximum specified log level, use the **logging main-cpu** command in global configuration mode. To remove this configuration, use the **no** form of the command.

**logging main-cpu** *udp\_port* [*log\_level*] [*ip\_addr*]

**no logging main-cpu** *udp\_port* [*log\_level*] [*ip\_addr*]

| og_level               | <ul> <li>A UDP port must be defined at both the Supervisor and the MWAM, and the ports must match.</li> <li>The port range is 4000-10000. The port must be divisible by 100.</li> <li>(Optional) Limits the logging of messages displayed on the console terminal to a specified level (e.g., if <i>log_level</i> is critical, then emergencies, alerts, and critical events are sent). You can enter the level number or name.</li> <li>emergencies (severity level 0)—system is unusable</li> </ul> |  |  |
|------------------------|----------------------------------------------------------------------------------------------------|--|--|
| og_level               | (Optional) Limits the logging of messages displayed on the console terminal to a specified level (e.g., if <i>log_level</i> is <b>critical</b> , then emergencies, alerts, and critical events are sent). You can enter the level number or name.                                                                                                    |  |  |
| og_level               | terminal to a specified level (e.g., if <i>log_level</i> is <b>critical</b> , then emergencies, alerts, and critical events are sent). You can enter the level number or name.                                                                                                    |  |  |
|                        | • emergencies (severity level 0)—system is unusable                                                                                                    |  |  |
|                        |                                                                                                    |  |  |
|                        | • <b>alerts</b> (severity level 1)— immediate action required                                                                                                    |  |  |
|                        | • <b>critical</b> (severity level 2)—critical condition                                                                                                    |  |  |
|                        | • errors (severity level 3)—error condition                                                                                                    |  |  |
|                        | • warnings (severity level 4)—warning condition                                                                                                    |  |  |
|                        | • <b>notifications</b> (severity level 5)—normal but significant condition                                                                                                    |  |  |
|                        | • informational (severity level 6)—informational message                                                                                                    |  |  |
|                        | • <b>debugging</b> (severity level 7)—debug messages                                                                                                    |  |  |
| p_addr                 | (Optional) Specifies an IP address for traffic flow through the switching fabric instead of the EOBC. You can use this option to direct traffic on a dedicated management VLAN.                                                                                                    |  |  |
| efault value for the l | og level is <b>errors</b> (3).                                                                                                    |  |  |
| lobal configuration.   |                                                                                                    |  |  |
| elease                 | Modification                                                                                                    |  |  |
| 2.3(1a)BW              | This command was introduced.                                                                                                    |  |  |
|                        | efault value for the lo<br>lobal configuration.                                                                                                    |  |  |

When selecting the UDP port for an MWAM processor, you are defining a base UDP port used at the Supervisor. Two additional source ports, based on the selected port, are then automatically defined.

For example, on the Supervisor you have configured the following:

logging listen mwam 10000

On the MWAM, you have configured processor 2 as follows:

logging main-cpu 10000 emergencies 99.99.99.99

The Supervisor listens on port 10000 and uses this port as its base UDP port. Ports 10002 and 10012 are automatically defined for traffic streams. On MWAM processor 3, the defined ports would be 10003 and 10013. The port numbering pattern for the additional ports is shown here:

| MWAM Processor:             | 2          | 3          | 4          | 5          | 6          |
|-----------------------------|------------|------------|------------|------------|------------|
| Base UDP Port: <sup>1</sup> | <40-100>00 | <40-100>00 | <40-100>00 | <40-100>00 | <40-100>00 |
| Additional UDP Port:        | <40-100>02 | <40-100>03 | <40-100>04 | <40-100>05 | <40-100>06 |
| Additional UDP Port:        | <40-100>12 | <40-100>13 | <40-100>14 | <40-100>15 | <40-100>16 |

1. Must be in the range 4000-10000 and be a multiple of 100.

The port numbering pattern is important if you are configuring other UDP ports on either the Supervisor or the MWAM processor.

#### Examples

The following example enables the remote console and logging feature for an MWAM processor and specifies UDP port 10000 to match the port designated on the Supervisor. There is no logging default value; therefore, this command only enables the console portion of the feature.

mwam-6-4(config)#logging main-cpu 10000

The following example enables logging messages up to level 7 (debug) to be sent to the Supervisor module. Specifying the logging level is required to direct the logging messages to the Supervisor.

mwam-6-4(config)#logging main-cpu 10000 debug

The following example includes the IP address to direct logging and console messages to the Catalyst switching fabric. This can be used by service providers that define a management VLAN between the Supervisor and each MWAM processor.

mwam-6-4(config)#logging main-cpu 10000 debug 172.18.48.84

## show mwam

To show MWAM Transation Look-aside Buffers (TLBs) and cache errors, use the **show mwam** command in privileged EXEC mode.

show mwam

| Syntax Description | show mwam                                                                                                    | Displays MWAM TLBs and cache errors.                                                                                                    |  |  |  |  |  |
|--------------------|----------------------------------------------------------------------------------------------------|----------------------------------------------------------------------------------------------------|--|--|--|--|--|
| Defaults           | There are no default behavior or values.                                                                                                    |                                                                                                    |  |  |  |  |  |
| Command Modes      | Privileged EXEC                                                                                                    |                                                                                                    |  |  |  |  |  |
| Command History    | Release                                                                                                    | Modification                                                                                                    |  |  |  |  |  |
|                    | 12.3(5a)B                                                                                                    | This command was introduced.                                                                                                    |  |  |  |  |  |
| Usage Guidelines   | This command can be used to provide information about TLBs and cache errors.                                                                                                    |                                                                                                    |  |  |  |  |  |
| Examples           | The following examples illustrate the <b>show mwam</b> command:                                                                                                    |                                                                                                    |  |  |  |  |  |
|                    | <pre>mwam-7-2#show mwam Slot Number: 7, Complex Number: 1, Global Session Number: 2 2 active cpu(s) in complex</pre>                                                                                                    |                                                                                                    |  |  |  |  |  |
|                    | Gi0/0 IDB: 0x235D978C, MAC address: 0005.9a38.3820<br>Gi0/1 IDB: 0x235F0BF8, MAC address: 0200.0000.0110, IP address: 128.0.1.2<br>Gi0/2 IDB: 0x23606778, MAC address: 0200.0000.0120                                    |                                                                                                    |  |  |  |  |  |
|                    | upt Throttling:<br>timer count=0<br>ured=0<br>netint mask usec=200                                                                                                    |                                                                                                    |  |  |  |  |  |
|                    | 512k of L2 cache                                                                                                    | shared between CPU 0 and 1                                                                                                    |  |  |  |  |  |
|                    | TLB entries (49/64<br>Virt Address range<br>0x10000000:0x101FF<br>0x10200000:0x203FF<br>0x20200000:0x203FF<br>0x20600000:0x207FF<br>0x20800000:0x207FF<br>0x21000000:0x211FF<br>0x21200000:0x213FF<br>0x21400000:0x2147F | Phy Address rangeAttributesPFF0x02000000:0x0201FFFFCacheMode=2, RW, ValidPFF0x00200000:0x0003FFFFCacheMode=2, RW, ValidPFF0x000200000:0x0003FFFFCacheMode=5, RO, ValidPFF0x000400000:0x0005FFFFCacheMode=5, RO, ValidPFF0x000600000:0x0007FFFFCacheMode=5, RO, ValidPFF0x000800000:0x0007FFFFCacheMode=5, RO, ValidPFF0x001000000:0x000FFFFFCacheMode=5, RO, ValidPFF0x00100000:0x001FFFFFCacheMode=5, RO, ValidPFF0x00100000:0x0013FFFFCacheMode=5, RO, ValidPFF0x001200000:0x0013FFFFCacheMode=5, RO, Valid |  |  |  |  |  |

| 0x21480000:0x214FFFFF | 0x001480000:0x0014FFFFF | CacheMode=5, RO, Valid |
|-----------------------|-------------------------|------------------------|
| 0x21500000:0x2151FFFF | 0x001500000:0x00151FFFF | CacheMode=5, RO, Valid |
| 0x21520000:0x21527FFF | 0x001520000:0x001527FFF | CacheMode=5, RO, Valid |
| 0x21528000:0x2152FFFF | 0x001528000:0x00152FFFF | CacheMode=5, RW, Valid |
| 0x21530000:0x21537FFF | 0x001530000:0x001537FFF | CacheMode=5, RW, Valid |
| 0x21538000:0x2153FFFF | 0x001538000:0x00153FFFF | CacheMode=5, RW, Valid |
| 0x21540000:0x2155FFFF | 0x001540000:0x00155FFFF | CacheMode=5, RW, Valid |
| 0x21560000:0x2157FFFF | 0x001560000:0x00157FFFF | CacheMode=5, RW, Valid |
| 0x21580000:0x215FFFFF | 0x001580000:0x0015FFFFF | CacheMode=5, RW, Valid |
| 0x21600000:0x217FFFFF | 0x001600000:0x0017FFFFF | CacheMode=5, RW, Valid |
| 0x21800000:0x21FFFFFF | 0x001800000:0x001FFFFFF | CacheMode=5, RW, Valid |
| 0x22000000:0x221FFFFF | 0x002000000:0x0021FFFFF | CacheMode=5, RW, Valid |
| 0x22200000:0x2227FFFF | 0x002200000:0x00227FFFF | CacheMode=5, RW, Valid |
| 0x22280000:0x2229FFFF | 0x002280000:0x00229FFFF | CacheMode=5, RW, Valid |
| 0x222A0000:0x222BFFFF | 0x0022A0000:0x0022BFFFF | CacheMode=5, RW, Valid |
| 0x222C0000:0x222DFFFF | 0x0022C0000:0x0022DFFFF | CacheMode=5, RW, Valid |
| 0x222E0000:0x222FFFFF | 0x0022E0000:0x0022FFFFF | CacheMode=5, RW, Valid |
| 0x22300000:0x2237FFFF | 0x002300000:0x00237FFFF | CacheMode=5, RW, Valid |
| 0x22380000:0x223FFFFF | 0x002380000:0x0023FFFFF | CacheMode=5, RW, Valid |
| 0x22400000:0x225FFFFF | 0x002400000:0x0025FFFFF | CacheMode=5, RW, Valid |
| 0x22600000:0x227FFFFF | 0x002600000:0x0027FFFFF | CacheMode=5, RW, Valid |
| 0x22800000:0x22FFFFFF | 0x002800000:0x002FFFFFF | CacheMode=5, RW, Valid |
| 0x23000000:0x237FFFFF | 0x003000000:0x0037FFFFF | CacheMode=5, RW, Valid |
| 0x23800000:0x23FFFFFF | 0x003800000:0x003FFFFFF | CacheMode=5, RW, Valid |
| 0x24000000:0x25FFFFFF | 0x080000000:0x081FFFFFF | CacheMode=5, RW, Valid |
| 0x26000000:0x27FFFFFF | 0x082000000:0x083FFFFFF | CacheMode=5, RW, Valid |
| 0x28000000:0x29FFFFFF | 0x084000000:0x085FFFFFF | CacheMode=5, RW, Valid |
| 0x2A000000:0x2BFFFFFF | 0x086000000:0x087FFFFFF | CacheMode=5, RW, Valid |
| 0x2C000000:0x2DFFFFFF | 0x090000000:0x091FFFFFF | CacheMode=5, RW, Valid |
| 0x2E000000:0x2FFFFFFF | 0x092000000:0x093FFFFFF | CacheMode=5, RW, Valid |
| 0x30000000:0x31FFFFFF | 0x094000000:0x095FFFFFF | CacheMode=5, RW, Valid |
| 0x32000000:0x33FFFFFF | 0x096000000:0x097FFFFFF | CacheMode=5, RW, Valid |
| 0x34000000:0x35FFFFFF | 0x0C0000000:0x0C1FFFFFF | CacheMode=5, RW, Valid |
| 0x36000000:0x37FFFFFF | 0x0C2000000:0x0C3FFFFFF | CacheMode=5, RW, Valid |
| 0x38000000:0x39FFFFFF | 0x0C4000000:0x0C5FFFFFF | CacheMode=5, RW, Valid |
| 0x3A000000:0x3BFFFFFF | 0x0C6000000:0x0C7FFFFF  | CacheMode=5, RW, Valid |
| 0x3C000000:0x3C7FFFFF | 0x008000000:0x0087FFFFF | CacheMode=5, RW, Valid |
| 0x3C800000:0x3CFFFFFF | 0x008800000:0x008FFFFF  | CacheMode=5, RW, Valid |
| 0x1A000000:0x1BFFFFFF | 0x00A000000:0x00BFFFFFF | CacheMode=5, RW, Valid |
| 0x1E000000:0x1FFFFFFF | 0x00E000000:0x00FFFFFFF | CacheMode=5, RW, Valid |
|                       |                         |                        |

0 spurious cache errors detected.

0 correctable ECC errors have occured, A\_BUS\_L2\_ERRORS: 0x0, A\_BUS\_MEMIO\_ERRORS: 0x0

Free Manuals Download Website <u>http://myh66.com</u> <u>http://usermanuals.us</u> <u>http://www.somanuals.com</u> <u>http://www.4manuals.cc</u> <u>http://www.4manuals.cc</u> <u>http://www.4manuals.cc</u> <u>http://www.4manuals.com</u> <u>http://www.404manual.com</u> <u>http://www.luxmanual.com</u> <u>http://aubethermostatmanual.com</u> Golf course search by state

http://golfingnear.com Email search by domain

http://emailbydomain.com Auto manuals search

http://auto.somanuals.com TV manuals search

http://tv.somanuals.com